DR385-M-BMEXLLK-SPA 6/24/08 8:51 AM Page 1

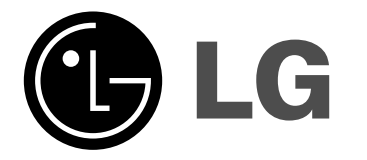

ESPAÑOL

**DR385**

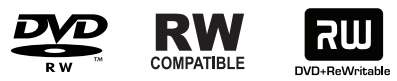

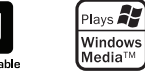

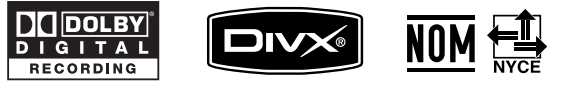

P/NO : MFL56778773

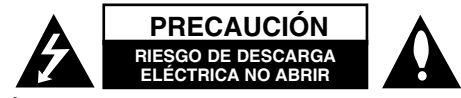

**PRECAUCIÓN:** PARA REDUCIR EL RIESGO DE DESCARGA ELÉCTRICA NO RETIRE LA CUBIERTA (O PARTE POSTERIOR). EN EL INTERIOR NO HAY PIEZAS REPARABLES POR EL USUARIO. SOLICITE AYUDA A PER-SONAL DE SERVICIO CUALIFICADO.

El símbolo del rayo con punta de flecha dentro de un triángulo equilátero pretende alertar al usuario de la presencia de voltaje peligroso no aislado dentro de la carcasa del producto que puede tener la magnitud suficiente para constituir un riesgo de descarga eléctrica para las personas.

El signo de exclamación dentro de un triángulo equilátero pretende alertar al usuario de la presencia de importantes instrucciones (de servicio) de funcionamiento y mantenimiento en la información que acompaña al producto.

**ADVERTENCIA:** PARA REDUCIR EL RIESGO DE INCENDIO O DESCARGA ELÉCTRICA, NO EXPONGA ESTE PRODUCTO A LA LLUVIA NI A LA HUMEDAD.

**ADVERTENCIA:** no instale el equipo en un espacio reducido, como en un librero o unidad similar.

**PRECAUCIÓN:** no bloquee las aberturas de ventilación. Instálelo de acuerdo con las instrucciones del fabricante.

Las ranuras y aberturas de la carcasa sirven para ventilar y garantizar un funcionamiento seguro del producto, y para protegerlo de un

sobrecalentamiento. No deben bloquearse nunca las aberturas colocando el producto sobre una cama, sofá, tapete o superficie similar. Este producto no debe colocarse en una instalación integrada, como un librero o estante, a no ser que exista una ventilación adecuada o se cumpla con las instrucciones del fabricante.

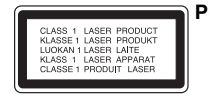

**2**

**PRECAUCIÓN:** HAY UNA RADIACIÓN LÁSER VISIBLE E INVISIBLE DE CLASE 3B QUE SE RADIA AL ABRIR Y OBVIAR LOS ENTRECIER-RES EVITE LA EXPOSICIÓN AL HAZ.

### **PRECAUCIÓN:** este producto utiliza un sistema láser.

Para garantizar un uso adecuado de este producto, lea detenidamente este manual de usuario y guárdelo para futuras consultas. En caso de que la unidad necesite servicio de reparación, póngase en contacto con un centro de servicio autorizado. El uso de los controles, ajustes o la realización de procedimientos diferentes de los especificados aquí puede provocar una exposición peligrosa a la radiación. Para evitar una exposición directa al haz del láser, no intente abrir la carcasa. La radiación del láser es visible al abrir. NO MIRE FIJAMENTE AL HAZ.

**PRECAUCIÓN:** no deberá exponerse el aparato a agua (goteo o salpicadura), ni colocar sobre el mismo objetos con líquido, como jarrones.

### **PRECAUCIÓN en cuanto al cable de alimentación Se recomienda colocar la mayoría de los aparatos en un circuito dedicado.**

Es decir, un circuito de salida única que alimenta sólo a ese aparato y que no tiene tomas o circuitos adicionales. Chequee la página de especificaciones de este manual del propietario para estar seguro. No sobrecargue las tomas de pared. Las tomas de pared sobrecargadas, sueltas o dañadas, los alargadores, los cables de alimentación deshilachados o el aislante agrietado de los cables podrían resultar peligrosos. Cualquiera de estas condiciones podría provocar un incendio o una descarga eléctrica. Examine periódicamente el cable de su aparato y si parece dañado o deteriorado, desenchúfelo, deje de usarlo y solicite al centro de servicio técnico autorizado que lo sustituyan por un nuevo equivalente. Proteja el cable de alimentación de daños físicos o mecánicos y evite doblarlo, aplastarlo, pellizcarlo o pisarlo con una puerta o caminar sobre él. Ponga especial atención en los enchufes, tomas de pared y el punto por donde el cable sale del aparato. Para apagar el aparato, desconecte el cable de alimentación. Al instalar el producto, asegúrese de que el enchufe esté accesible.

# **INSTRUCCIONES DE SEGURIDAD IMPORTANTES**

- **1. Lea estas instrucciones.**
- **2. Guarde estas instrucciones.**
- **3. Tenga en cuenta todas las advertencias.**
- **4. Siga todas las instrucciones.**
- **5. No utilice este producto cerca del agua.**
- **6. Límpielo sólo con un paño seco.**
- **7. No bloquee las aberturas de ventilación. Instálelo de acuerdo con las instrucciones del fabricante.**
- **8. No lo coloque cerca de fuentes de calor, como radiadores, rejillas de aire caliente, estufas u otros aparatos (incluidos los amplificadores) que emitan calor.**
- **9. No pase por alto el propósito de seguridad del enchufe polarizado o tipo toma tierra. Un enchufe polarizado tiene dos clavijas, una más ancha que la otra. Un enchufe tipo toma a tierra tiene dos clavijas y un tercer diente de toma a tierra. La clavija ancha o el tercer diente se incorporan para su seguridad.**

**Si el enchufe suministrado no encaja en la toma, póngase en contacto con un electricista para que sustituya la toma obsoleta.** 

- **10. Proteja el cable de alimentación para que no lo pisen ni aplasten, especialmente en las clavijas, las tomas y el punto de salida del aparato.**
- **11. Utilice únicamente acoplamientos y accesorios especificados por el fabricante.**
- **12. Utilícelo sólo con el estante fijo o con ruedas, trípode, soporte o mesa especificados por el fabricante o con el accesorio suministrado con el aparato. Si utiliza un carrito, tenga cuidado al moverlo junto con el aparato para evitar lesiones en caso de que éste se caiga.**

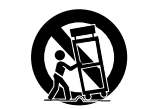

**13. Desenchufe este producto durante tormentas eléctricas o en caso de no utilizarlo por un largo periodo de tiempo.** 

**14. Sólo el personal cualificado puede encargarse del servicio técnico. La asistencia técnica es necesaria si el aparato presenta algún daño, como por ejemplo, si el cable o la clavija de alimentación están dañados, si se derrama líquido o se introducen objetos dentro del aparato, si el aparato ha estado expuesto a la lluvia o humedad, si no funciona correctamente o si se ha caído.** 

### **Derechos de autor**

- El equipo de grabación deberá usarse sólo para un copiado legal y se le recomienda que verifique cuidadosamente que se considera como copiado legal en el país en qué está haciendo una copia. Copiar material con copyright como películas o música es ilegal a menos que lo permita una excepción legal o lo consienta el propietario de los derechos.
- Este producto incorpora tecnología de protección de los derechos de autor amparada por demandas de patentes de EE.UU. y otros derechos de propiedad intelectual adquiridos por Macrovision Corporation y otros propietarios de derechos. El empleo de dicha tecnología debe contar con la autorización de Macrovision Corporation y es únicamente para uso doméstico y otros usos de visualización limitados, a menos que Macrovision Corporation autorice lo contrario. Está prohibida la ingeniería inversa o desmontaje de la unidad.
- LOS CONSUMIDORES DEBERÍAN RECORDAR QUE NO TODOS LOS TELEVISORES DE ALTA DEFINICIÓN SON TOTALMENTE COMPATIBLES CON ESTE PRODUCTO Y QUE PUEDE PROVOCAR LA APARICIÓN DE OBJETOS EXTRAÑOS EN LA IMAGEN. EN EL CASO DE PROBLEMAS EN LA IMAGEN DE 525 LÍNEAS DE ESCANEO (BARRIDO) PROGRESIVO, SE RECOMIENDA QUE EL USUARIO CAMBIE LA CONEXIÓN A LA SALIDA 'STANDARD DEFINITION'. EN CASO DE DUDA EN RELACIÓN A LA COMPATIBILIDAD DE NUESTRO TELEVISOR CON ESTE MODELO DE GRABADOR DVD 525p, LE ROGAMOS QUE SE PONGA EN CONTACTO CON NUESTRO CENTRO DE ATENCIÓN AL CLIENTE.

**Fabricado bajo licencia de Dolby Laboratories. "Dolby" y el símbolo con una doble D son marcas registradas de Dolby Laboratories.** 

## **Contenido**

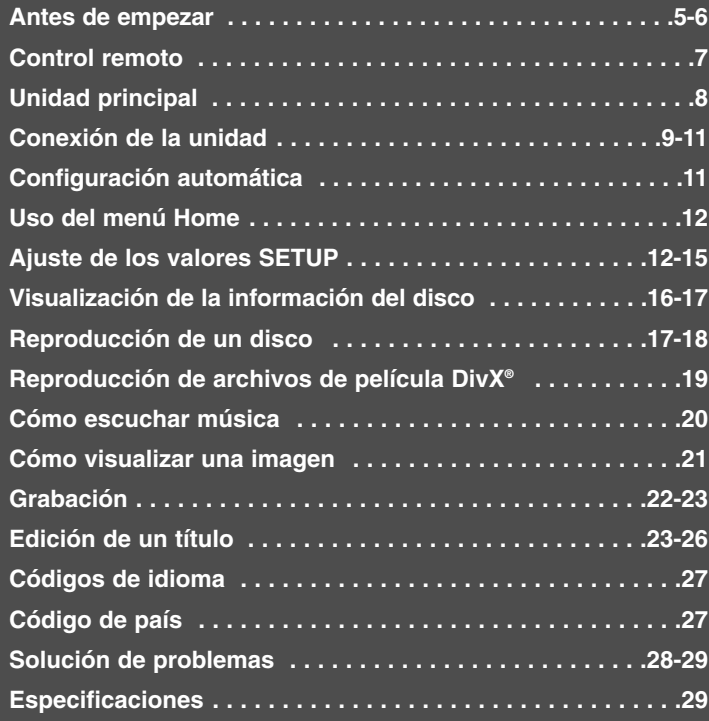

Æ

Antes de conectar, utilizar o ajustar este producto, lea completa y atentamente este manual de instrucciones.

### **Antes de empezar**

### **Discos reproducibles y grabables**

Esta unidad puede reproducir y grabar todos los tipos de DVD más utilizados. La siguiente tabla indica algunas diferencias de compatibilidad concretas dependiendo del tipo de disco.

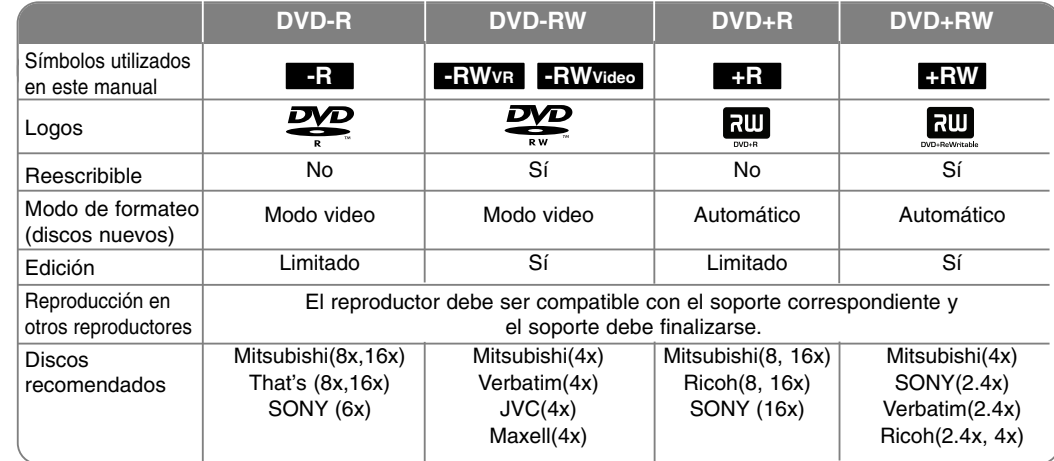

### **Discos reproducibles**

La siguiente tabla indica los tipos de soportes y formatos de archivo que puede reproducir esta unidad.

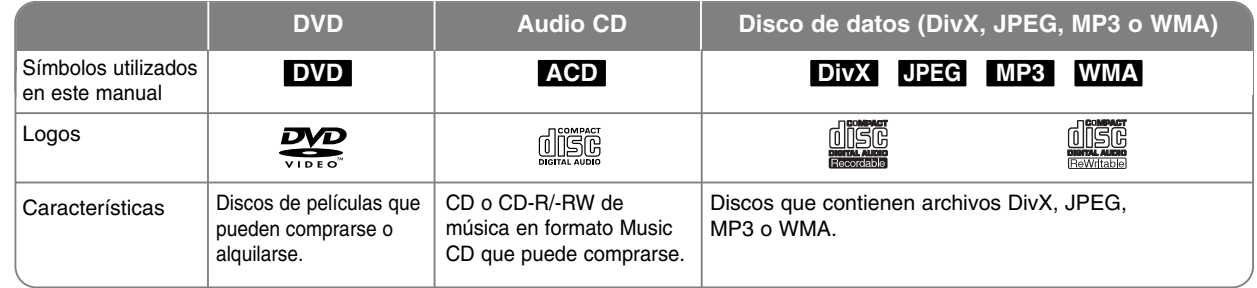

### **Notas sobre los discos**

- Algunos discos CD-R/RW (o DVD±R/RW) no podrán reproducirse en la unidad debido a las condiciones del equipo de grabación o a los propios discos CD-R/RW (o DVD±R/RW).
- No adhiera etiquetas ni adhesivos a ninguna cara (la cara etiquetada o la grabada) de los discos.
- No utilice discos compactos de formas irregulares (p.ej., con forma de corazón u octagonales). Si lo hace, pueden producirse fallas de funcionamiento.
- Algunos discos grabados (CD-R/RW o DVD±R/RW) podrían no reproducirse dependiendo de la finalización y el software de grabación.
- Puede que no se reproduzcan los discos DVD-R/RW, DVD+R/RW y CD-R/RW grabados con una computadora personal o una grabadora de DVD o CD si el disco está dañado o sucio, o si hay restos de condensación en la lente de la unidad.
- Si graba un disco con una computadora, incluso si lo hace en un formato compatible, hay casos en los que no se puede reproducir debido a los ajustes del programa usado para crear el disco. (Consulte al editor del programa para mayor información).
- La unidad requiere discos y grabaciones que cumplan ciertas normas técnicas para obtener una calidad de reproducción óptima. Los DVD previamente grabados se ajustan automáticamente a estas normas. Existen muchos tipos diferentes de formatos de disco grabables (incluido CD-R con archivos MP3 o WMA) que exigen ciertas condiciones preexistentes (ver anteriormente) para garantizar una reproducción compatible.
- Los clientes también tendrán que tener en cuenta que es necesario tener un permiso para poder descargarse archivos MP3/WMA y música de Internet. Nuestra empresa no está autorizada para conceder ese permiso. El permiso deberá solicitarse siempre al propietario de los derechos de autor.

### **Restricciones para el copiado**

Algunos productos tienen protección anticopia: por lo que el material no puede copiarse en DVD. Puede identificar el material protegido contra una copia durante la reproducción visualizando la información del disco en pantalla.

- Esta unidad no graba correctamente señal con formato PAL.

### **Acerca de la indicación del símbolo**

"  $\circ$  " puede aparecer en su televisor durante la operación e indica que la función explicada en este manual del propietario no está disponible en ese soporte concreto.

### **Códigos de región**

El código de región se encuentra impreso en la parte posterior de esta unidad. Esta unidad sólo puede reproducir discos DVD con el mismo código que el mostrado en la parte posterior de la unidad, o el código "Todo".

- En la mayoría de los discos DVD observará el dibujo de la Tierra con uno o más números claramente visibles en la cubierta. Este número debe coincidir con el código regional de la unidad o, de lo contrario, el disco no podrá reproducirse.
- Si intenta reproducir un DVD con un código de región diferente al de la unidad, verá aparecer el mensaje "No es posible ver el título porque el código de región es incorrecta." en la pantalla del TV.

### **Funcionamiento del control remoto**

Oriente el control remoto hacia el sensor remoto y pulse los botones.

#### **Instalación de las pilas en el control remoto**

Extraiga la tapa de las pilas en la parte posterior del control remoto e inserte pilas (tamaño AAA) R03 haciendo coincidir la polaridad correcta de  $\oplus$  y  $\ominus.$ 

### **Control remoto**

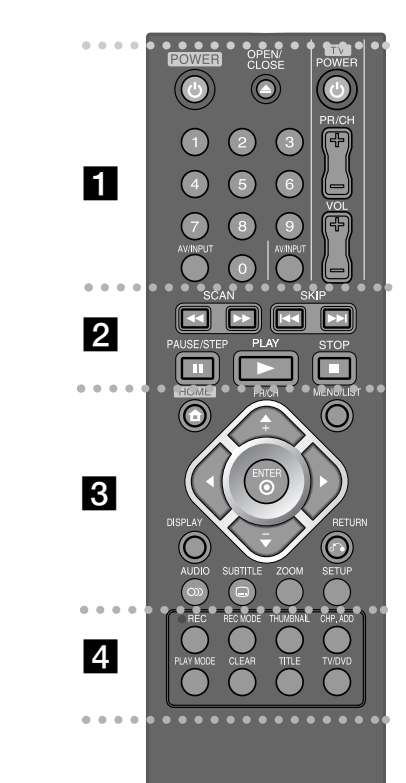

**POWER:** Apaga y prende la unidad.

**OPEN/CLOSE:** Abre y cierra la bandeja de discos.

- - - - - - - - a - - - - - -

 --

**Botones numéricos 0-9:** Selecciona opciones numeradas en el menú.

**Botones de control del TV:** Puede controlar el nivel de sonido, fuente de entrada e interruptor de alimentación de su TV.

**AV/INPUT:** Cambia la fuente de entrada (Sintonizador, AV1-2).

- - - - - - - - b - - - - - - - -

**SCAN (<</a> /> /> >>>>**: Busca hacia adelante o hacia atrás.

**SKIP (**.**/** >**):** Va al capítulo/pista/archivo siguiente o anterior.

**PLAY (**N**):** Inicia la reproducción.

**STOP (**x**):** Detiene la reproducción o grabación.

**PAUSE/STEP** (II): Detiene temporalmente la reproducción o la grabación.

#### . . . . . . . . <u>8</u> . . - - - - --

**HOME:** Accede o elimina el menú HOME.

**MENU/LIST:** Accede al menú de un disco DVD. Cambia entre el menú de la Lista de Títulos-Original y la Lista de Títulos-Lista de reproducción.

**DISPLAY:** Accede a la visualización en pantalla.

**RETURN (**O**):** Quita la información en pantalla.

b **/** B **/** v **/** V **(izquierda/derecha/arriba/abajo):** Utilice las flechas para navegar por la pantalla.

**(ENTER):** Confirma la selección del menú.

**PR/CH (+/-):** Busca hacia arriba o abajo por los canales memorizados.

**AUDIO ( ):** Selecciona un idioma de audio o canal de audio.

**SUBTITLE ( ):** Selecciona un idioma de subtítulos.

**ZOOM:** Amplia la imagen de vídeo.

**SETUP:** Accede o sale del menú de configuración.

- - - - - - - - $4$   $\bullet$  - - --

**REC (**z**):** Comienza la grabación.

**REC MODE:** Selecciona el modo de grabación.

**THUMBNAIL:** Selecciona una imagen en miniatura.

**CHP. ADD:** Inserta un marcador de capítulo cuando se reproduce/graba.

**PLAY MODE:** Selecciona un modo de reproducción.

**CLEAR:** Elimina un número de pista en la lista del programa. **TITLE:** Muestra el menú del título del disco, si está disponible.

 - --

**TV/DVD:** Para cambiar entre "TV mode" en el que obtendrá la imagen y el sonido del sintonizador del TV, y "DVD mode" en el que obtendrá la imagen y el sonido de esta unidad.

### **Cómo ajustar el control remoto para que controle su televisor**

Puede hacer funcionar el TV con el control remoto suministrado. Si su TV aparece en la lista de la tabla de abajo, ingrese el código de fabricante adecuado.

Mientras mantiene pulsado el botón TV POWER, pulse el código del fabricante de su televisor con los botones numéricos (consulte la siguiente tabla). Suelte el botón TV POWER para completar el ajuste.

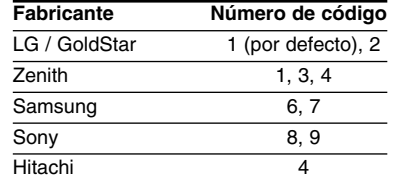

Dependiendo de su televisor, puede que algunos de los botones no funcionen, incluso luego de haber ingresado el código del fabricante adecuado. Cuando cambie las pilas del control remoto, el número de código que ingresó se podría volver a configurar por defecto. Ingrese el número de código correcto de nuevo.

transcurrido, número de título, número de pista/capítulo, canal, etc.

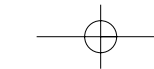

### **Unidad principal**

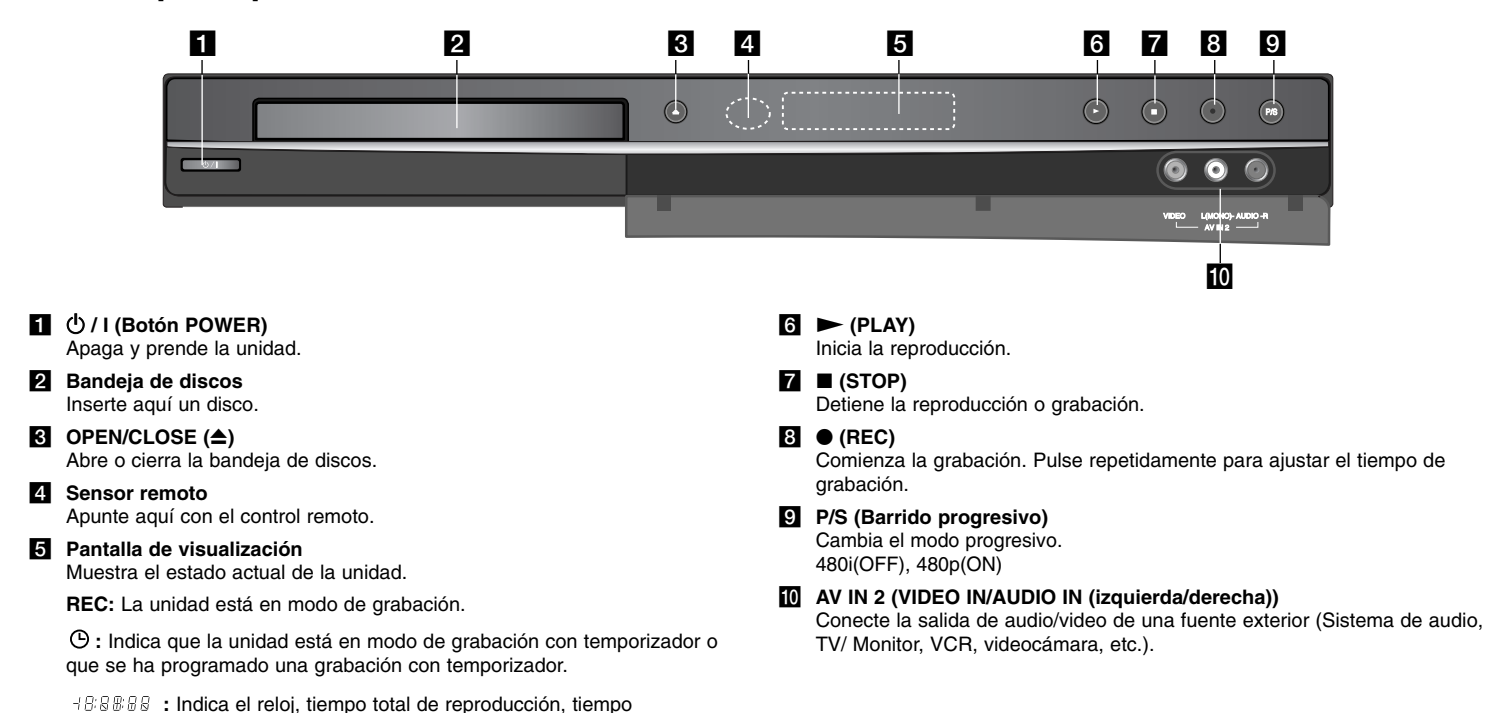

### **Conexión de la unidad**

### c **Conexión de audio/video**

Conecte un extremo del cable de video (amarillo) a la toma VIDEO OUTPUT en la unidad y el otro extremo a la toma VIDEO INPUT de su TV.

Conecte unos extremos del cable de audio (rojo y blanco) a la toma AUDIO OUTPUT analógica en la unidad y los otros extremos a la toma AUDIO INPUT de su TV.

corriente.

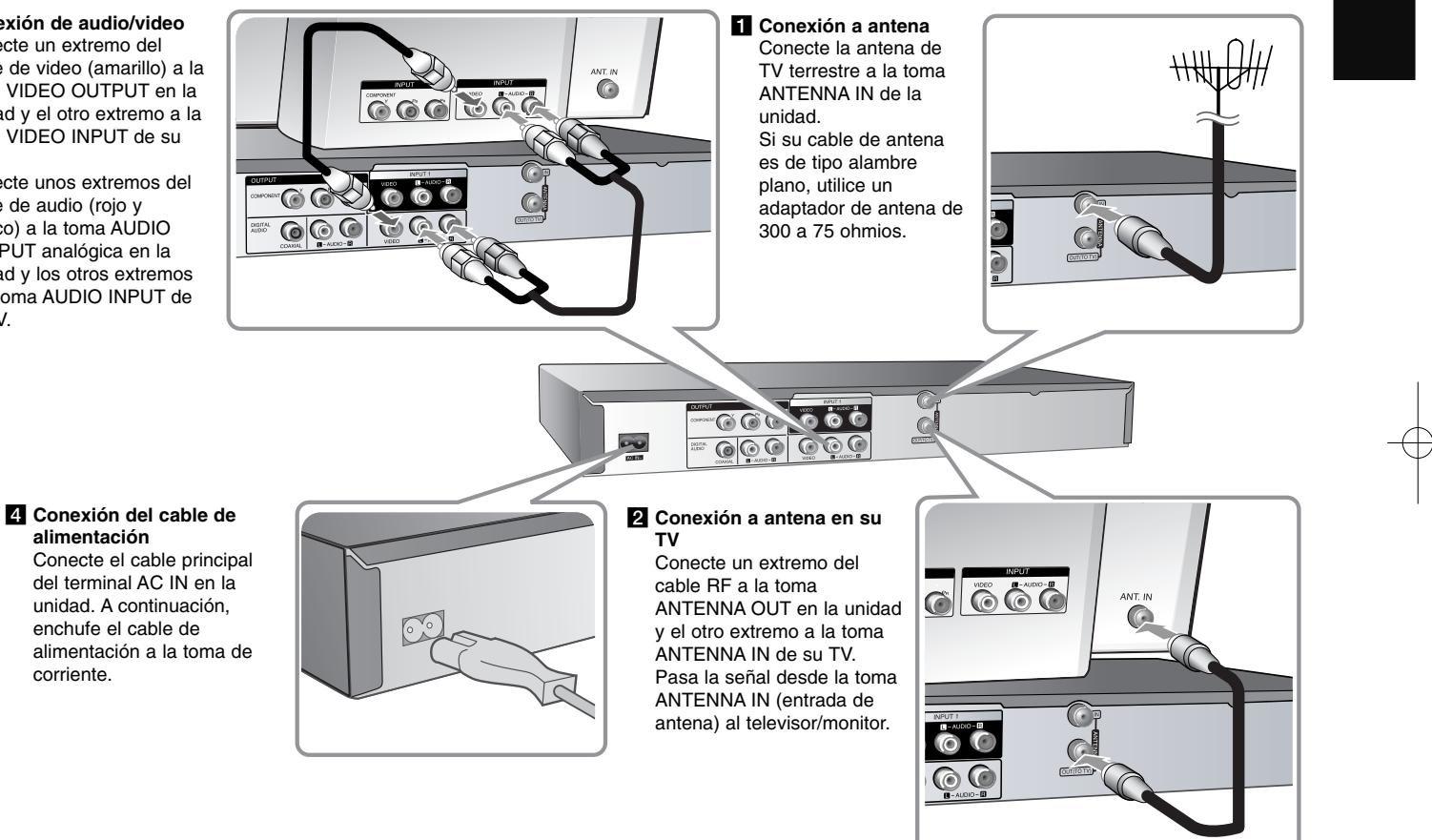

### **Conexión de la unidad: qué más puede hacer**

### **Conexión de una caja de conexiones**

Si necesita conectar una caja de conexiones para recibir los canales por cable, conecte un cable coaxial desde la toma de pared al conector IN en la caja de conexiones y un cable coaxial desde el conector OUT en la caja de conexiones a ANT. IN en la grabadora.

Para visualizar o grabar un canal por cable a través de la salida RF desde la caja de conexiones, la grabadora debe sintonizarse con el canal de salida de la caja de conexiones (normalmente canal 3 ó 4). Seleccione un canal mediante la caja de conexiones. Con esta conexión no puede grabar un canal mientras visualiza otro.

### **Conexión coaxial RF**

**10**

Conecte un extremo del cable RF a la toma ANTENNA OUT en la unidad y el otro extremo a la toma ANTENA IN de su TV. Puede obtener señales de audio y de video mediante la misma conexión.

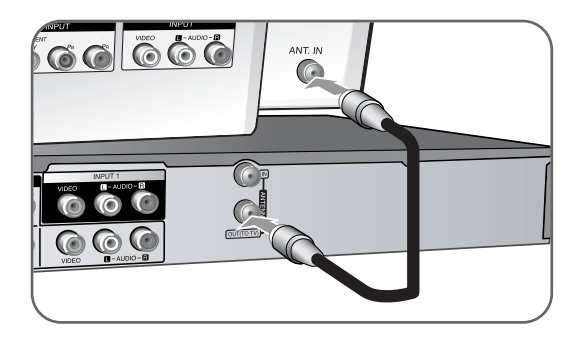

Para ajustar la salida RF de la grabadora, mantenga pulsado PR/CH ( $\nabla/\Delta$ ) en el control remoto por más de cinco segundos. El [ch03] o [ch04] aparece en la pantalla de visualización. Pulse PR/CH (V/A) para cambiar el canal de salida RF (ch03 o ch04) y, a continuación, sintonice el TV al canal seleccionado.

### **Conexión de componentes**

Conecte un extremo del cable (Y PB PR) de componente a la toma COMPONENT OUTPUT en la unidad y el otro extremo a la toma COMPONENT INPUT de su TV.

Conecte unos extremos del cable de audio (rojo y blanco) a la toma AUDIO OUTPUT analógica en la unidad y los otros extremos a la toma AUDIO INPUT de su TV.

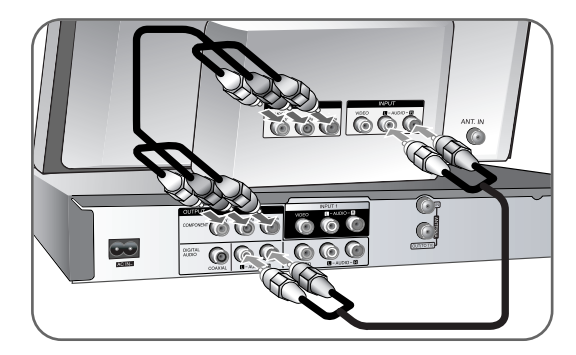

Si su televisor es un aparato de alta definición o "listo para la era digital", puede aprovechar la salida de escaneo progresivo de la unidad para obtener la mayor resolución de video posible. Si su TV no acepta el formato de barrido progresivo, la imagen aparecerá codificada con la señal progresiva. Ajuste la resolución a 480p para obtener señal progresiva mediante el botón P/S del panel frontal.

### **Conexión de audio digital**

Conexión a un receptor/amplificador, decodificador Dolby Digital/MPEG/DTS u otro equipo con una entrada digital.

Conecte un extremo del cable de audio digital (COAXIAL) a la toma de salida de audio digital (COAXIAL) de la unidad y el otro extremo de la toma de entrada de audio digital (COAXIAL) a su amplificador.

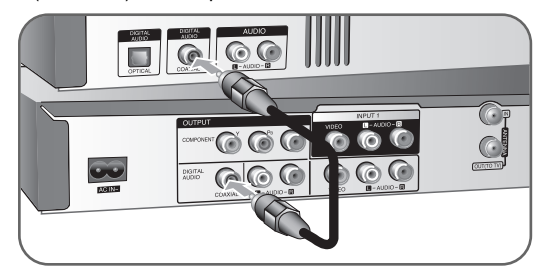

Esta grabadora no ejecuta la descodificación interna (2 canales) de un pista de sonido DTS. Para disfrutar del sonido envolvente multicanal DTS, debe conectar ésta grabadora a un receptor compatible con DTS mediante una de las salidas de audio digital de la grabadora.

### **Conexión a las tomas INPUT 1 o AV IN 2**

Conecte las tomas de entrada (INPUT1, AV IN 2) de la unidad a las tomas de salida de audio/video de su componente adicional usando cables de audio/video.

> **Jack panel of Accessory Component (VCR, Camcorder, etc.) adicional (videograbadora, videocámara, etc.) Panel de tomas del componente**

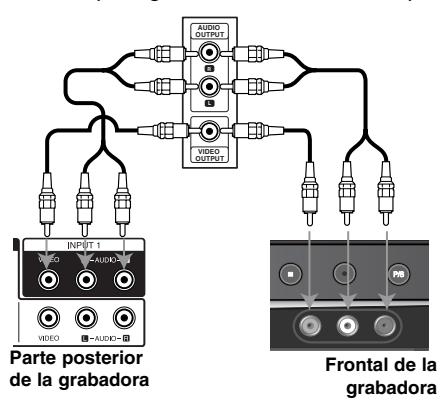

## **a Configuración automática**

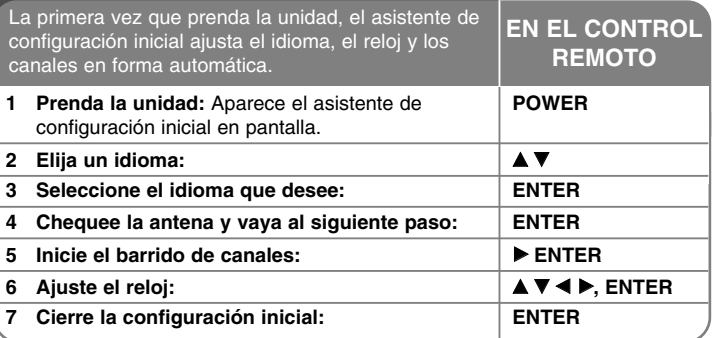

### **Configuración automática: qué más puede hacer**

### **Para añadir o borrar canales**

Esta función le permite añadir o borrar canales de la memoria manualmente.

Pulse HOME y, a continuación, utilice  $\blacktriangleleft$  para seleccionar la opción [CONFIGURACIÓN]. Pulse ENTER con [Comenzar] seleccionado. El menú CONFIGURACIÓN aparecerá en la pantalla. Seleccione [CAN. Añadir/Borrar] en las opciones de segundo nivel y, a continuación, pulse  $\blacktriangleright$  para ir al tercer nivel. Pulse ENTER con la opción [Editar] seleccionada. Aparece en pantalla la edición de canales.

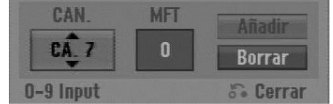

[Canal]: Use ▲ / ▼ o los botones numéricos para seleccionar un canal. [MFT]: Use  $\blacktriangle$  /  $\nabla$  para ajustar esta opción y obtener una imagen más nítida. [Borrar]: Elimina el canal seleccionado desde los canales programados. [Añadir]: Agrega el canal seleccionado a los canales programados.

### **Uso del menú Home**

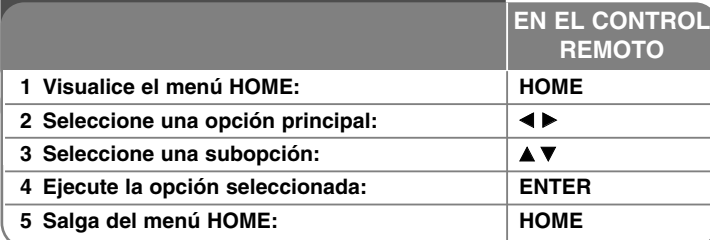

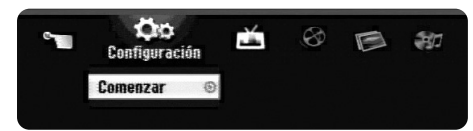

### **Utilización del menú HOME: qué más puede hacer**

### **CONFIGURACIÓN**

Comenzar – Muestra el menú CONFIGURACIÓN. (Página 12)

### **TV**

Busqueda automática de canal – Muestra la opción [Auto Configuración] en el menú CONFIGURACIÓN. (Página 13)

Editar de Canales – Muestra la opción [CAN. Añodir/Borrar] en el menú CONFIGURACIÓN. (Página 13)

Grabación reservada – Muestra el menú [Grabación reservada]. (Página 22)

### **PELÍCULA**

### DISCO

- Muestra el menú [Lista de título], que visualiza los títulos grabados en el disco. (Página 23)
- Muestra el menú [lista de películas], que visualiza los archivos de película en formato DivX® existentes en el disco. (Página 19)
- Lee discos DVD de video (página 17).

### **FOTO**

DISCO – Muestra el menú [lista de fotos], que visualiza los archivos fotográficos existentes en el disco. (Página 21)

### **MÚSICA**

DISCO – Muestra el menú [lista de canciones], que visualiza los archivos musicales o las pistas de audio existentes en el disco. (Página 20)

### **Menú Fácil**

Disco Manager – Muestra el menú de ajustes de disco. (Página 15) Modo Grabc – Muestra la opción [Modo Rec Ajustado] en el menú CONFIGURACIÓN. (Página 15)

### **Ajuste de los valores SETUP**

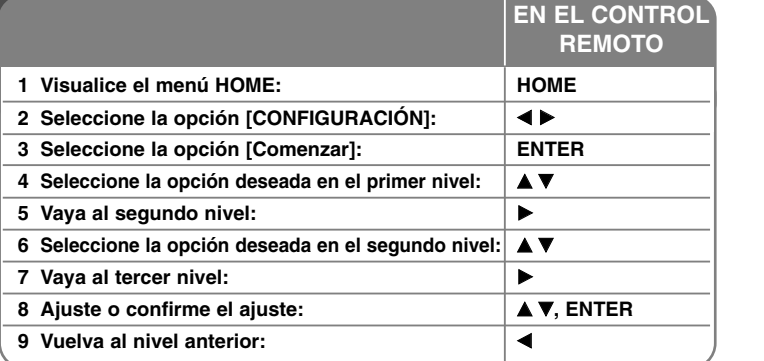

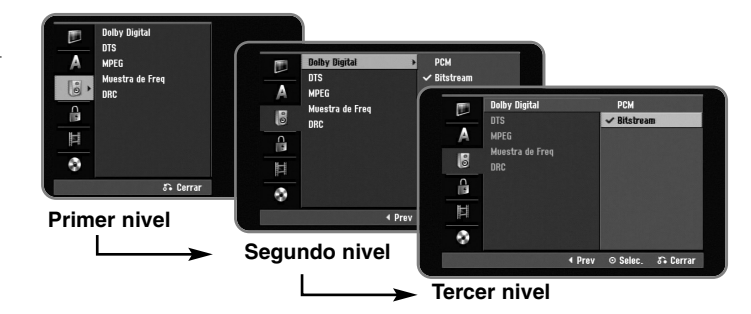

 $(12)$ 

### **Ajuste de los valores SETUP: qué más puede hacer**

**Ajuste de los valores generales** 

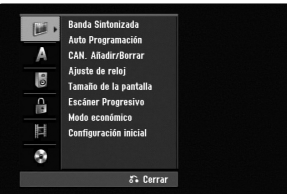

**Banda Sintonizada –** Seleccione el tipo de banda apropiada según la conexión de la antena.

[TV]: Si utiliza una antena estándar para recibir canales. [CATV]: Si utiliza cable para recibir canales.

**Auto Programacion –** Esta opción escanea automáticamente y ajusta los canales disponibles.

[Comenzar]: Inicia el escaneo de canales.

**CAN. Añadir/Borrar–** Esta función le permite añadir o borrar canales de la memoria manualmente.

[Editar]: Muestra la pantalla que indica las opciones de edición de canales. (página 11)

**Ajuste de reloj – Use ▲ ▼ ◀ ▶** para ajustar la fecha y hora correctas para utilizar [Grabación reservada].

**Tamaño de la pantalla –** Selecciona la relación de aspecto del TV conectado.

[4:3 Caja de cartas]: Seleccione esta opción cuando conecte un TV de pantalla estándar con resolución 4:3 y prefiera una imagen panorámica con bandas en la parte superior e inferior de la pantalla.

[4:3 Pan Scan]: Seleccione esta opción cuando conecte un TV de pantalla estándar con resolución 4:3 y prefiera una imagen panorámica en toda la pantalla cortando las partes que no quepan.

[16:9 Ancho]: Seleccione esta opción cuando conecte un TV panorámico.

**Escáner Progresivo (para conexiones de Vídeo por componentes) –** Si su televisor admite señales de formato progresivo, disfrutará de una reproducción fiel del color e imagen de alta calidad seleccionando la opción [ON]. Si su televisor no admite señales de formato progresivo, seleccione la opción [OFF]. Si no está seguro de tener compatibilidad con el formato progresivo, compruebe el manual de usuario que venía incluido con su TV.

Si su TV es incompatible con las señales de formato progresivo y ajusta la opción [Escáner Progresivo] en [ON], no visualizará la imagen correctamente. Retire el disco de la bandeja y mantenga pulsado STOP durante 5 segundos para ajustar la opción [Escáner Progresivo] en [OFF].

**Modo económico –** Seleccione si esta unidad está en modo de ahorro de energía al apagarse. Esta opción no está disponible cuando se ajusta la grabación con temporizador.

[ON]: La pantalla del panel frontal está apagada y sólo se pasan las señales que entran por la entrada de antena cuando la unidad está apagada. [OFF]: Desconecte la opción [Modo económico].

**Configuración inicial –** Puede restablecer todos los ajustes de la unidad a los valores de fábrica. Algunas opciones no pueden restablecerse (Indice, Contraseña y Código de área). El menú de configuración automática aparecerá en la pantalla tras restablecer los valores de fábrica.

### **Ajuste de los valores de idioma**

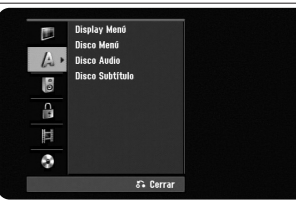

**Display Menú –** Selecciona un idioma para el menú de configuración y mensajes en pantalla.

**Disco Menú/Audio/Subtítulo –** Seleccione un idioma para menú/audio/ subtítulos.

[Original]: Hace referencia al idioma original en que se grabó el disco. [Otros]: Para seleccionar otro idioma, pulse los botones numéricos para introducir el número correspondiente de 4 dígitos conforme a la lista de códigos de idioma de la página 27. Si cometiera un error mientras introduce los números, pulse repetidamente CLEAR para borrar uno a uno los números; después corríjalos.

[OFF] (para subtítulos del disco): Desactiva los subtítulos.

### **Ajuste de los valores de audio**

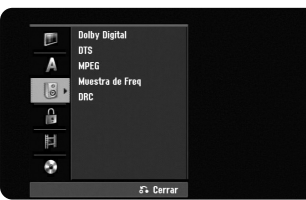

**Dolby Digital / DTS / MPEG –** Selecciona el tipo de señal de audio digital cuando utilice una toma DIGITAL AUDIO OUTPUT.

[Bitstream] – Seleccione esta opción cuando conecte la toma DIGITAL AUDIO OUTPUT de esta unidad a un componente de audio con un descodificador MPEG, DTS o Dolby Digital incorporado.

[PCM] (para Dolby Digital / MPEG) – Seleccione esta opción cuando conecte la toma DIGITAL AUDIO OUTPUT de esta unidad a un componente de audio sin un descodificador MPEG o Dolby Digital incorporado.

[Off] (para DTS) – Seleccione esta opción cuando conecte la toma DIGITAL AUDIO OUTPUT de esta unidad a un componente de audio sin un descodificador DTS incorporado.

**Muestra de Freq** – Selecciona la frecuencia de muestreo de la señal de audio. [48kHz]: En caso de DVD con muestreo de 96KHz, la salida se convierte a 48KHz. Si su receptor o amplificador NO soporta señales de 96 KHz, seleccione [48KHz].

[96kHz]: Las señales de audio siempre se emiten en su formato original.

**DRC (Control de la gama dinámica)** – Hace que el sonido sea más nítido cuando se baja el volumen (Dolby Digital sólo). Ajuste a [On] para conseguir este efecto.

#### **Ajuste de los valores de bloqueo**

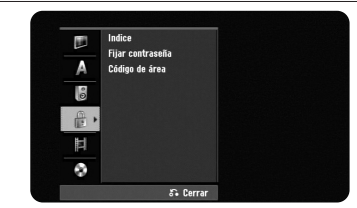

Para acceder a las opciones "DVD Rating", "Password" o "Area Code", debe ingresar una contraseña de 4 dígitos. Si todavía no ha ingresado una contraseña, se le pedirá que lo haga. Ingrese una contraseña de 4 dígitos. Ingrésela de nuevo para verificarla. Si cometiera un error mientras introduce los números, pulse repetidamente CLEAR para borrar uno a uno los números; después corríjalos. Si olvida su contraseña, puede resetearla. Visualice el menú CONFIGURACIÓN. Introduzca '210499' y seleccione [OK] para confirmar. La contraseña ya se ha borrado.

**Indice –** Selecciona el nivel de clasificación de un DVD. Cuanto menor sea el nivel, más restrictiva será la clasificación. Seleccione [Sin Límite] para desactivar la clasificación.

**Fijar contraseña –** Cambia o borra la contraseña.

[Cambiar]: Ingrese la contraseña nueva dos veces luego de ingresar la contraseña actual.

[Borrar]: Elimina la contraseña actual luego de ingresar la contraseña actual.

**Código de área –** Selecciona un código para un área geográfica como el nivel de clasificación de reproducción. Determina qué estándares de país se utilizan para clasificar DVD controlados por el control paterno. Consulte los códigos de país en la página 27.

### **Ajuste de los valores de grabación**

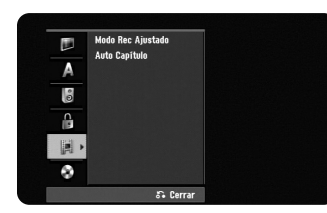

**Modo Rec Ajustado –** Seleccione la calidad de imagen para grabar de entre XP, SP, LP, EP o MLP. Consulte el tiempo de grabación de cada modo en la página 29.

- [XP]: Calidad de imagen más alta.
- [SP]: Calidad de imagen estándar.
- [LP]: Calidad de imagen ligeramente inferior que en modo [SP].
- [EP]: Calidad de imagen baja.

[MLP]: El tiempo de grabación más largo con la calidad de imagen más baja.

**Auto Capítulo –** En la grabación de DVD, los marcadores de canal se agregan automáticamente en cada intervalo especificado (5 ó 10 min.).

### **Ajuste de los valores del disco**

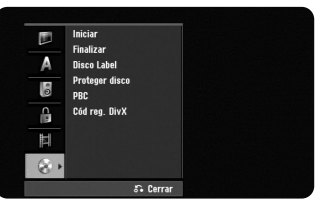

**Iniciar –** Puede inicializar un DVD pulsando ENTER con [Comenzar] seleccionado. Aparece el menú [Iniciar]. La unidad comienza el formateo luego de la confirmación. Puede seleccionar un modo entre VR y Video para discos DVD-RW. Todo lo que esté grabado en el DVD se borrará luego del formateo.

Si carga un disco completamente en blanco, la unidad inicializará el disco. Consulte "Modo de formateo (discos nuevos)" en la página 5 si desea más información.

**Finalizar –** La finalización es necesaria si reproduce discos grabados con esta unidad en otros equipos de DVD. La duración de la finalización depende del estado del disco, la duración de la grabación y el número de títulos.

[Finalizar]: Aparece el menú [Finalizar]. La unidad comienza la finalización luego de la confirmación.

[Des-finalizar]: Los discos DVD-RW finalizados pueden desfinalizarse luego de la confirmación en el menú [Des-finalizar]. Luego de la desfinalización, el disco puede editarse y volverse a grabar.

Antes de la finalización, chequee las características entre los tipos de discos en la tabla siguiente.

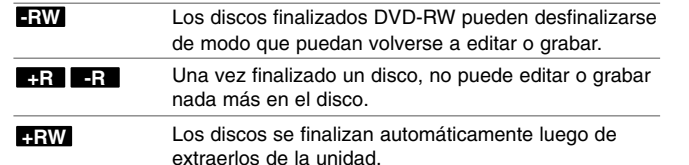

**Disco Label –** Esta función le permitirá cambiar el nombre del disco predeterminado por algo más descriptivo. Este nombre aparece al cargar un disco y cuando visualiza la información del mismo en pantalla. El menú del teclado aparece al pulsar ENTER con [Editar] seleccionado.

**Proteger disco –** Esta función le permite proteger los discos para que no se graben, borren o editen en forma accidental si la ajusta a [ON]. Los DVD-RW formateados de modo DVD-R y Video no pueden protegerse.

**PBC (Playback Control):** el control de lectrura ofrece características especiales de navegación que están disponibles en algunos discos. Escoja [On] para usar esta característica.

**Cód reg. DivX –** Le proporcionamos el código de registro de DivX® VOD (Video On Demand) que le permitirá alquilar y comprar videos usando el servicio DivX® VOD. Si necesita más información, visite www.divx.com/vod. Pulse ENTER cuando el icono [Enter] esté resaltado y podrá ver el código de registro de la unidad.

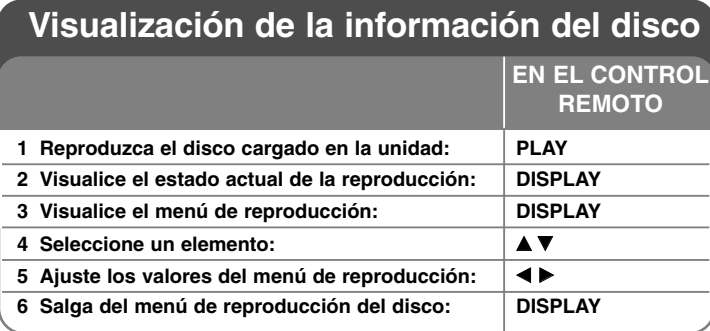

### **Visualización de la información del disco: qué más puede hacer**

### **Ajuste de elementos del menú de reproducción**

Puede seleccionar un elemento si pulsa  $\blacktriangle\blacktriangledown$  y cambia o selecciona el ajuste pulsando  $\blacktriangleleft \blacktriangleright$ .

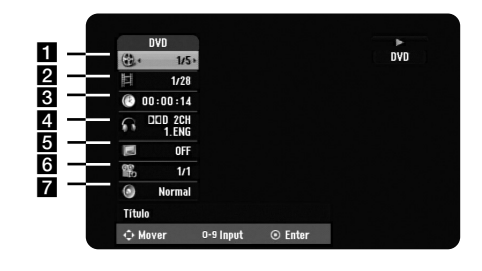

- a Número de título/pista/archivo actual / Número total de títulos/pistas/archivos
- **2** Capítulo actual / Número total de capítulos
- **R** Tiempo de reproducción transcurrido
- **4** Canal o idioma de audio seleccionado
- **5** Subtítulos seleccionados
- f Ángulo seleccionado / Número total de ángulos
- **7** Modo de sonido seleccionado

### **16**

### **Moverse hasta otro título DVD ALL**

Cuando un disco tiene más de un título, puede moverse hasta otro título. Pulse DISPLAY dos veces durante la reproducción y use ▲ / ▼ para seleccionar el icono del título. A continuación, pulse el botón numerado apropiado (0-9) o ◀ / ▶ para seleccionar el número del título.

### **Para iniciar una reproducción desde el tiempo seleccionado**

### **DVD ALL DivX**

Pulse DISPLAY dos veces durante la reproducción. La casilla de búsqueda por tiempo muestra el tiempo de reproducción transcurrido. Seleccione la casilla de búsqueda y, a continuación, ingrese el tiempo de inicio deseado en horas, minutos, y segundos de izquierda a derecha. Por ejemplo, para encontrar una escena a 2 horas, 10 minutos y 20 segundos, ingrese "21020" y pulse ENTER. Si ingresa números erróneos, pulse ◀ / ▶ para mover el guión bajo (\_) hasta el número erróneo. A continuación, ingrese los números correctos.

### **Selección de un idioma para los subtítulos DVD DivX**

Durante la reproducción, pulse DISPLAY dos veces para visualizar el menú de reproducción. Utilice  $\blacktriangle \blacktriangledown$  para seleccionar la opción de subtítulos y, a continuación, utilice  $\blacktriangleleft$   $\blacktriangleright$  para seleccionar el idioma deseado para los subtítulos.

### **O**

Durante la reproducción, pulse repetidamente SUBTITLE y, a continuación, use ◀ ▶ para seleccionar el idioma de subtítulos deseado.

### **Visualización desde un ángulo diferente DVD**

Si el disco contiene escenas grabadas desde diferentes ángulos, podrá cambiar a un ángulo de cámara diferente durante la reproducción. Durante la reproducción, pulse DISPLAY dos veces para visualizar el menú de reproducción. Use  $\blacktriangle \blacktriangledown$  para seleccionar la opción de ángulos y, a continuación, utilice  $\blacktriangleleft$   $\blacktriangleright$  para seleccionar el ángulo deseado.

### **Cómo seleccionar un modo de sonido DVD ALL**

La unidad puede producir un efecto envolvente 3D Surround, que simula una reproducción de audio multicanal con dos altoparlantes estéreo convencionales, en lugar de los cinco o más altoparlantes que normalmente se necesitan para escuchar audio multicanal en un sistema de cine en casa. Durante la reproducción, pulse DISPLAY dos veces para visualizar el menú de reproducción. Utilice  $\blacktriangle \blacktriangledown$  para seleccionar la opción de sonido y, a continuación, utilice < > para seleccionar el modo de sonido deseado (3D SUR. o NORMAL).

### **Visualización de información mientras ve la televisión**

Mientras ve la TV, pulse DISPLAY para visualizar la información que aparece en pantalla.

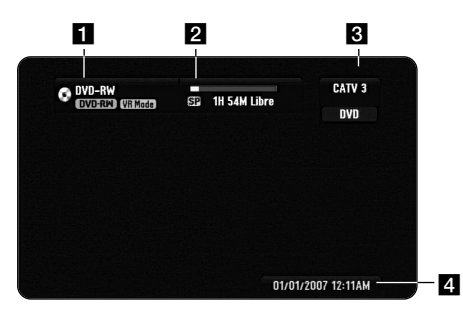

- Il Indica el nombre y el formato del disco.
- 2 Indica el modo de grabación, espacio disponible y barra de progreso del tiempo transcurrido.
- **6** Indica el número de canal y el nombre de la emisora recibida por el sintonizador.
- 4 Indica la fecha y hora actual.

### **Reproducción de un disco**

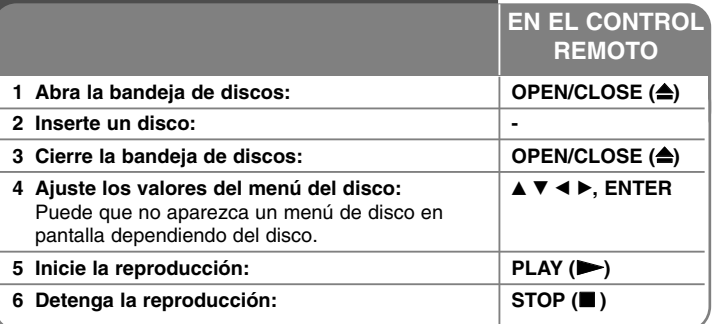

### **Reproducción de un disco: qué más puede hacer**

#### **Reproducción de un disco que contiene un menú DVD**

La pantalla de menú puede mostrarse tras insertar un DVD que contenga un menú.

Utilice los botones  $\blacktriangle$  /  $\blacktriangleright$  /  $\blacktriangle$  /  $\blacktriangledown$  para seleccionar el título o capítulo que desee ver y, a continuación, pulse ENTER para iniciar la reproducción. Pulse TITLE o MENU/LIST para volver a la pantalla de menús.

### **Para saltar al capítulo/pista/archivo anterior/siguiente DVD ALL ACD MP3 WMA DivX**

Pulse SKIP ( $\blacktriangleright$ ) para desplazarse al siguiente capítulo/pista/archivo. Pulse SKIP ( $\blacktriangleleft$ ) para volver al comienzo del capítulo/pista/archivo actual. Pulse SKIP ( $\blacktriangleleft$ ) dos veces brevemente para volver al capítulo/pista/archivo anterior.

### **Para pausar la reproducción**

Pulse PAUSE/STEP (II) para pausar la reproducción. Pulse PLAY (D) para proseguir con la reproducción.

#### **Reproducción fotograma a fotograma DVD ALL**

Pulse PAUSE/STEP (II) repetidamente para reproducir fotograma a fotograma. Podrá avanzar o retroceder en la imagen, fotograma a fotograma, pulsando b / B repetidamente durante el modo PAUSE.

#### **Avance y retroceso rápido DVD ALL ACD DivX**

Pulse SCAN (<< o >>) para avanzar o retroceder rápidamente durante la reproducción.

Puede cambiar la velocidad de reproducción pulsando SCAN (<< o >>> repetidamente. Pulse PLAY ( $\blacktriangleright$ ) para continuar la reproducción a velocidad normal.

#### **Para escuchar un audio diferente DVD ALL DivX**

Pulse AUDIO y, a continuación, pulse  $\triangleleft$  o  $\blacktriangleright$  repetidamente para escuchar un idioma de audio, pista de audio o método de codificación diferente.

### **Para reducir la velocidad de reproducción DVD ALL**

Mientras la reproducción esté pausada, pulse SCAN (44 o DD) para reducir la velocidad de reproducción en avance o retroceso. Puede cambiar la velocidad de reproducción pulsando SCAN (44 o  $\blacktriangleright$ ) repetidamente. Pulse PLAY ( $\blacktriangleright$ ) para continuar la reproducción a velocidad normal.

#### **Visualización del menú del título DVD**

**18**

Pulse TITLE para visualizar el menú del título o del disco. Si el título del DVD actual tiene un menú, éste aparecerá en la pantalla. De lo contrario, aparecerá el menú del disco.

#### **Reproducción repetida DVD ALL ACD MP3 WMA**

Pulse PLAY MODE varias veces para seleccionar el elemento que desee que se repita. El título, capítulo, carpeta o pista actual se reproducirá repetidamente. Para volver a la reproducción normal, pulse PLAY MODE repetidamente para seleccionar [OFF].

#### **Repetición de una parte concreta (A-B) DVD ALL ACD**

Pulse PLAY MODE para seleccionar [A-] al principio de la parte que desee repetir y vuelva a pulsar ENTER al final de la misma. Su porción seleccionada se repetirá en forma continua. No puede seleccionar una porción inferior a 3 segundos. Para volver a la reproducción normal, pulse PLAY MODE repetidamente para seleccionar [OFF].

#### **Visionar una imagen de vídeo ampliada DVD ALL**

Durante la reproducción o el modo de pausa, pulse repetidamente ZOOM para seleccionar ese modo. Podrá desplazarse a través de la imagen ampliada mediante los botones **AV4 ▶**. Pulse CLEAR para salir.

#### **Memoria de la última escena DVD**

Esta unidad memoriza la última escena del último disco que se haya visionado. La última escena visualizada permanece en memoria incluso si retira el disco del reproductor o apaga la unidad. Si carga un disco con la escena memorizada, ésta será llamada automáticamente.

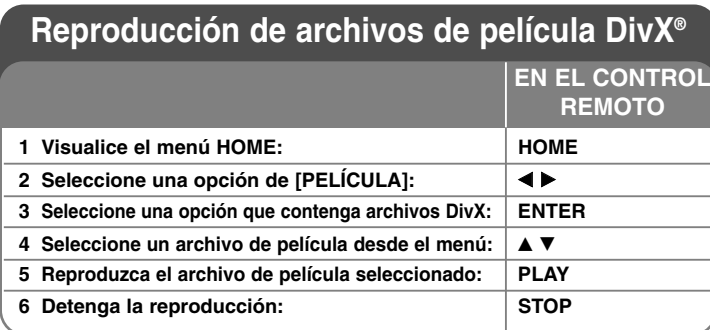

### **Reproducción de un archivo de película DivX®: qué más puede hacer**

### **Opciones del menú "lista de películas"**

Seleccione el archivo que desee visualizar del menú y pulse ENTER. Aparece un menú con opciones en la parte izquierda de la pantalla.

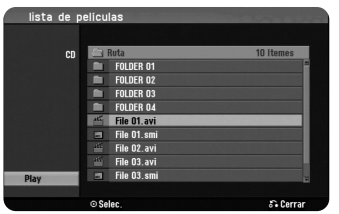

[Play]: Inicia la reproducción del archivo seleccionado. [Abrir]: Abre la carpeta y aparece la lista de archivos que contiene.

### **Aviso para la visualización de subtítulos en DivX®**

Si los subtítulos no se visualizasen correctamente, pulse PAUSE/STEP cuando los subtítulos aparezcan. A continuación, mantenga pulsado SUBTITLE durante 3 segundos para que se muestre el menú de códigos de idioma. Utilice < /> para cambiar el código de idioma hasta que el subtítulo se muestre  $correctamente. Pulse PLAY ( )$  para continuar con la reproducción.

### **Para visualizar la información del archivo de película**

Pulse DISPLAY para visualizar la información del archivo en el archivo resaltado en la lista de películas.

### **Requisitos de archivos DivX**

**Resolución disponible:** 720 x 480 (An. x Al.) píxeles

**Extensiones del fichero DivX®:** ".avi", ".divx"

**Subtítulos DivX® reproducibles :** ".smi", ".srt", ".sub (Micro DVD, Subviewer

1.0/2.0)", ".txt (TM player, DVD subtitle system)", ".ssa" **Formato de códec reproducible:** "DIVX3.xx", "DIVX4.xx", "DIVX5.xx"

**Formato de audio reproducible:** "AC3", "MP3"

Frecuencia de muestreo: entre 8-48 kHz (MP3)

Velocidad de bits: entre 8 - 320kbps (MP3) **Formato CD-R:** ISO 9660 y JOLIET.

**Formato DVD±R/RW:** ISO 9660 (formato UDF Bridge)

**NO máximo de ficheros/carpeta:** Menos de 2 000

### **Notas acerca del formato DivX**®

- El nombre del archivo de los subtítulos DivX<sup>®</sup> debe corresponder al nombre del archivo DivX® para visionarlos en esta unidad.
- Si el número de fotogramas en la pantalla es superior a 29,97 por segundo, la unidad no funcionará con normalidad.
- Si la estructura de vídeo y audio del archive DivX® no estuviera entrelazada, volverá a la pantalla del menú.

- Si no se puede expresar el código en el nombre del archivo DivX®, se visualizará "<sub>\*</sub>" en la pantalla.
- Esta unidad no admite archivos DivX que son grabados mediante GMC (Global Motion Compensation).

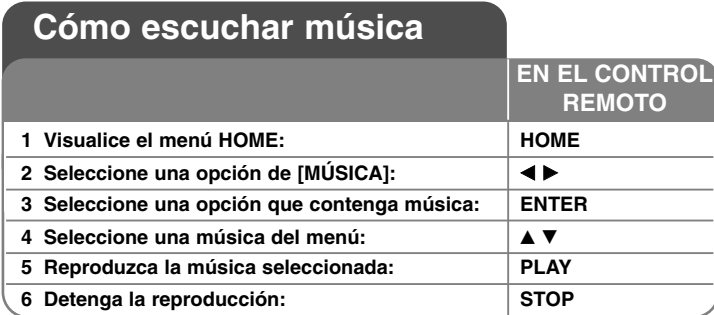

### **Cómo escuchar música: qué más puede hacer**

### **Opciones del menú "lista de canciones"**

Seleccione el archivo/pista que desee visualizar del menú y pulse ENTER. Un menú aparece en la parte izquierda de la pantalla.

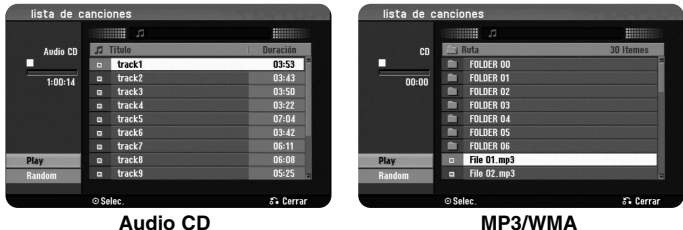

[Play]: Inicia la reproducción del archivo/pista seleccionado. [Random]: Inicia/Detiene la reproducción aleatoria. [Abrir]: Abre la carpeta y aparece la lista de archivos que contiene.

### **Para visualizar la información del archivo MP3/WMA**

**20**

Pulse DISPLAY cuando esté seleccionado el archivo cuya información desee visualizar. La unidad muestra la información ID3-Tag del archivo. Si el archivo no tiene información ID3-Tag, [ID3-Tag: No marcado] aparece en pantalla.

### **Reproducción de música de forma aleatoria**

Al seleccionar la opción [RANDOM] en el menú lista de canciones y pulsar ENTER, la unidad empieza a reproducir automáticamente en orden aleatorio y aparece en el menú de pantalla el mensaje "RANDOM". Para volver a la reproducción normal, seleccione de nuevo la opción [Random] y, a continuación pulse ENTER.

### **Requisitos del fichero de audio MP3/WMA**

**Extensiones de los archivos:** ".mp3", ".wma".

**Frecuencia de muestreo:** entre 8 - 48 kHz (MP3), entre 32 - 48 kHz (WMA) **Velocidad de bits:** entre 8 - 320 kbps (MP3), entre 32 - 192 kbps (WMA) **Formato CD-R:** ISO 9660 y JOLIET. **Formato DVD±R/RW:** ISO 9660 (formato UDF Bridge) **NO máximo de ficheros/carpeta:** Menos de 2 000

### **Cómo visualizar una imagen**

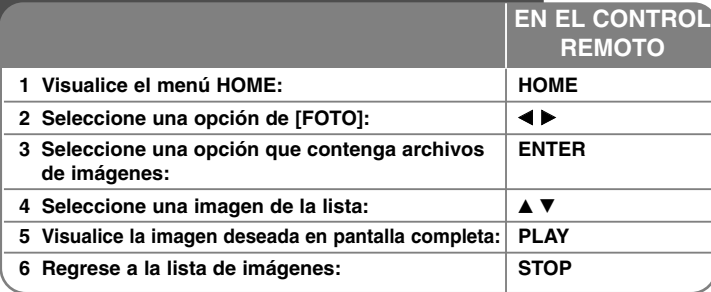

### **Cómo visualizar una imagen: qué más puede hacer**

### **Opciones del menú "lista de fotos"**

Seleccione el archivo que desee visualizar del menú y pulse ENTER. Un menú aparece en la parte izquierda de la pantalla.

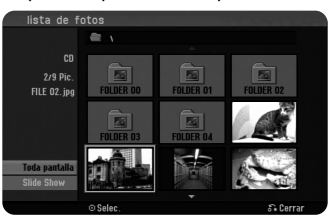

[Toda pantalla]: Muestra el archivo seleccionado en pantalla completa. [Abrir]: Abre la carpeta y aparece la lista de archivos que contiene. [Slide Show]: Muestra el menú [Slide Show].

### **Para saltar a la imagen anterior/siguiente**

Pulse SKIP ( $\blacktriangleleft \triangleleft$  o  $\blacktriangleright \blacktriangleright$ ) para visualizar la imagen anterior/siguiente mientras aparece en pantalla completa.

### **Rotación de una imagen**

Utilice ▲▼ para rotar la imagen mientras aparece en pantalla completa.

### **Cómo visualizar archivos de imágenes como una presentación**

Para visualizar imágenes de la [lista de fotos] como una presentación, seleccione la opción [Slide Show] en la parte izquierda de la pantalla y, a continuación, pulse ENTER. El menú [Slide Show] aparecerá en pantalla. Ajustar la opción [Velocidad] y, a continuación, pulse ENTER mientras está seleccionada la opción [Comenzar]. La unidad arranca la presentación de diapositivas cuando active el menú.

Opción [Velocidad]:

Selecciona la velocidad de presentación de las diapositivas entre [Normal], [Lento] o [Fast]

### **Para pausar una presentación**

Pulse PAUSE/STEP para pausar una presentación. Pulse PLAY para continuar con la presentación.

### **Requisitos de los archivos de imágenes**

**Extensión de archivo:** ".jpg"

**Tamaño de la foto:** Inferior a 4 MB recomendado

**Formato CD-R:** ISO 9660 y JOLIET.

**Formato DVD±R/RW:** ISO 9660 (formato UDF Bridge)

**NO máximo de ficheros/carpeta:** Menos de 2 000

### **Notas acerca de los ficheros JPEG**

- Este aparato no es compatible con ficheros JPEG progresivos y sin pérdida de compresión.

**21**

- Dependiendo del tamaño y número de archivos JPEG, puede demorarse varios minutos en leer el contenido del soporte.

### **Grabación**

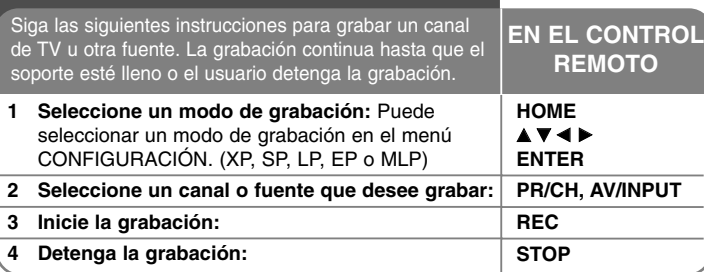

### **Grabación: qué más puede hacer**

### **Grabación instantánea**

**22**

La grabación instantánea le permite grabar con facilidad una duración preajustada.

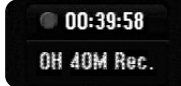

Cuando se pulsa por primera vez REC, la grabación se inicia. Pulse REC varias veces para seleccionar una cantidad de tiempo concreta. Cada pulsación de REC muestra en pantalla el tiempo de grabación incrementado. Puede ajustar la grabación instantánea por temporizador en función del espacio libre.

### **Ajuste de la grabación con temporizador**

Esta unidad puede programarse para grabar hasta 16 grabaciones temporizadas en un mismo mes. Debe ajustarse el reloj correctamente antes de ajustar el temporizador.

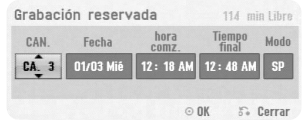

Pulse HOME y seleccione la opción del TV. Pulse ▲ ▼ para seleccionar la [Grabación reservada] y pulse ENTER para visualizar el menú [Lista de gb. Resv.]. Utilice ▲ ▼ para seleccionar [Nuevo] y pulse ENTER para visualizar el menú [Grabación reservada]. Ajuste cada campo tal y como se describe a continuación con  $\blacktriangle \blacktriangledown \blacktriangle \blacktriangleright$ .

[Ch.]: Elige un número de canal memorizado o una de las entradas externas desde la que grabar.

[Fecha]: Elige una fecha como máximo de ahora a 1 mes.

[hora comz.]: Ajusta la hora de inicio.

[Tiempo final]: Ajusta la hora de fin.

[Modo] Elija un modo de grabación según resulte necesario. (XP, SP, LP, EP, MLP o AT)

El modo AT (Auto) determina la cantidad de tiempo disponible en el disco y cambia el modo de grabación, si fuese necesario, para permitir la grabación completa del programa.

Pulse ENTER para ajustar el tiempo de grabación. El mensaje "Grabc OK" en el campo [Controlar] del menú [Lista de gb. Resv.], indica que el tiempo de grabación está programado correctamente.

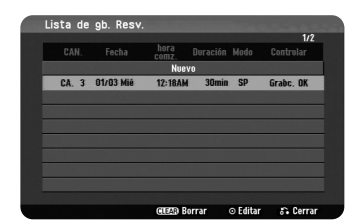

Finalmente, pulse POWER para poner la unidad en modo de reposo (standby). Si no pone la unidad en modo de reposo, la grabación por temporizador no funcionará.

### **Cancelación de una grabación por temporizador**

Puede cancelar una grabación por temporizador antes de que se haya iniciado. Seleccione la grabación por temporizador que desee cancelar en el menú [Lista de gb. Resv.] y pulse CLEAR para confirmar.

### **Solución de problemas en la grabación con temporizador**

### **Incluso aunque el temporizador esté activado, la unidad no grabará cuando:**

– No haya un disco cargado.

- Esté cargado un disco no grabable.
- La opción del menú de configuración [Proteger disco] esté ajustada en [ON]. (Consulte la página 15)
- La unidad esté encendida.
- Ya existan grabados en el disco 99 títulos (DVD-RW, DVD-R) ó 49 títulos (DVD+R, DVD+RW).
- **No podrá realizar una programación por temporizador cuando:**
- Ya existe una grabación en ejecución.
- El tiempo de programación que está intentando introducir, ya ha pasado. – Ya existen 16 programaciones por temporizador.

### **Si se solapan dos o más programaciones por temporizador:**

- Tiene prioridad el programado previamente.
- Cuando termine el programado previamente, se iniciará el siguiente programa.
- Si dos programas tienen la misma hora de inicio establecida, tiene prioridad el que ha sido introducido previamente.

### **Grabación desde una entrada externa**

Podrá grabar desde un componente externo, como una videocámara o VCR, conectado a cualquiera de las entradas externas de la grabadora. Cada pulsación de AV/INPUT cambia la fuente de entrada tal y como se describe a continuación. Asegúrese de que el componente desde el que desea grabar está conectado correctamente a la unidad antes de grabar una fuente externa.

- Tuner: Sintonizador incorporado
- AV1: INPUT 1 (VIDEO, AUDIO (L/R)) montado en el panel posterior
- AV2: AV IN 2 (VIDEO, AUDIO (L/R)) montado en el panel frontal

### **Edición de un título**

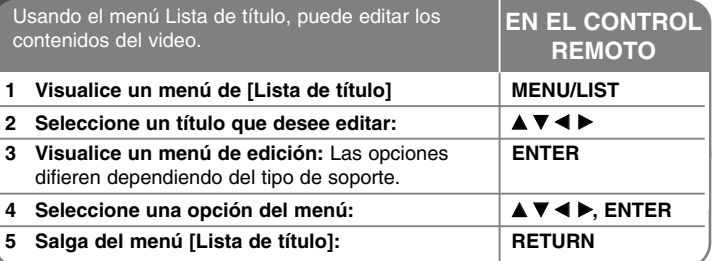

### **Edición de un título: qué más puede hacer**

### **Acerca del menú "Lista de título"**

Pulse MENU/LIST para visualizar el menú Lista de título. Debería detenerse la grabación al hacer esto. También puede acceder mediante el menú HOME; seleccione la opción [PELÍCULA] y pulsando ENTER. Si está editando un disco en modo VR, pulse MENU/LIST para cambiar entre el menú original y lista de reproducción.

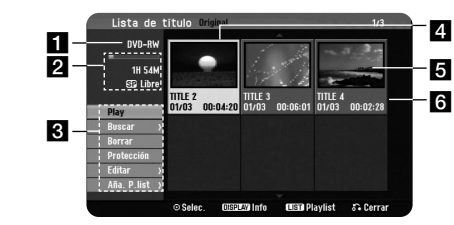

### **a** Soporte actual

- 2 Indica el modo de grabación, espacio disponible y barra de progreso del tiempo transcurrido.
- **6** Opciones del menú: Para visualizar la opción del menú, seleccione un título o capítulo y, a continuación, pulse ENTER. Las opciones visualizadas difieren dependiendo del tipo de disco.
- 4. Título actual seleccionado.
- **5** Imagen en miniatura
- f Muestra el nombre del título, fecha de grabación y longitud de la grabación.

### **Antes de editar**

Esta unidad ofrece varios tipos de opciones de edición para varios tipos de discos. Antes de editar, chequee el tipo de disco y seleccione la opción disponible para su disco.

Puede disfrutar de unas funciones avanzadas de edición con DVD formateado en modo VR (DVD-RW). Puede editar tanto la grabación original (llamada "Original") como la información de la reproducción creada a partir del original (llamada "Lista de reproducción").

Las ediciones realizadas a los títulos originales son finales. Si piensa editar un título sin editar el título original, puede crear un título Lista de reproducción para la edición. Una lista de reproducción es un grupo de títulos Lista de reproducción creados a partir del título original para su posterior edición.

Los títulos del contenido original del disco contienen uno o más capítulos. Cuando inserte un título del disco en la lista de reproducción, también verá aparecer todos los capítulos contenidos en ese título. En otras palabras, los capítulos de la lista de reproducción se comportan exactamente como los capítulos en un disco DVD-Video. Las partes son secciones de los títulos Original o Lista de reproducción. Desde el menú Original y Lista de reproducción, podrá agregar o borrar partes. Al agregar un capítulo o título a la lista de reproducción se creará un nuevo título a partir de una sección (es decir, capítulo) de un título original. Al borrar una parte se borrará parte de un título del menú Original o Lista de reproducción.

### **Agregar marcadores de capítulo -RWVR +RW +R**

Puede crear capítulos dentro de un título insertando marcas de capítulo en el punto que desee. Pulse CHP. ADD en el punto deseado durante la reproducción o grabación. Aparecerá un icono de marca de capítulo en pantalla.

Los marcadores de capítulo pueden agregarse al intervalo regular en forma automática mediante el ajuste de la opción [Auto Capítulo] en el menú CONFIGURACIÓN.

### **Cambio de la imagen en miniatura -RWVR +RW +R**

Cada título visualizado en el menú Title List está representado por una imagen en miniatura tomada del inicio de ese título o capítulo.

Pulse THUMBNAIL para hacer que la imagen mostrada actualmente aparezca en el menú Title List.

### **Borrar un título o capítulo**

Cuando se borra un título o capítulo de la lista de reproducción, se conserva el título o capítulo de original. Sin embargo, si borra un título o capítulo de original, también desaparecerá de la lista de reproducción.

Seleccione un título o capítulo que desee borrar y pulse ENTER. Seleccione la opción [Borrar] del menú en la parte izquierda de la pantalla y pulse ENTER para confirmar.

### **Búsqueda de capítulo -RWVR -RWVideo +RW +R -R**

Puede seleccionar el inicio de un título buscando un capítulo. Seleccione un título que desee buscar y pulse ENTER. Seleccione [Capítulo] en la opción [Buscar] del menú en la parte izquierda de la pantalla y, a continuación, pulse ENTER para visualizar el menú [Lista de capítulo].

Utilice ▲ ▼ ◀ ▶ para buscar el capítulo que desee para iniciar la reproducción y pulse PLAY para comenzar.

### **Crear una nueva lista de reproducción -RWVR**

La lista de reproducción le permite editar o volver a editar un título o capítulo sin cambiar las grabaciones de original. Utilice esta función para agregar un título o capítulo Original a una Lista de reproducción nueva o registrada.

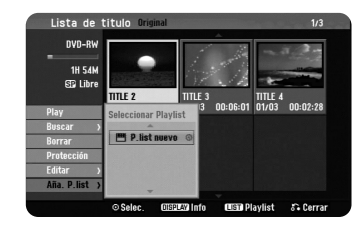

Seleccione un título o capítulo original que desee colocar en la lista de reproducción y, a continuación, pulse ENTER. Seleccione la opción [Aña. P.list] y, a continuación, pulse ENTER para visualizar el menú [Seleccionar Playlist]. Elija un título Lista de reproducción que desee para colocar el título o capítulo original seleccionado o seleccione la [P.list nuevo] para crear una nueva lista de reproducción.

### **Mover un capítulo de la lista de reproducción -RWVR**

Utilice esta función para volver a crear un orden de reproducción de un título Lista de reproducción en el menú [Lista de capítulo-Playlist]. Seleccione la opción [Mover] del menú en la parte izquierda de la pantalla [Lista de capítulo-Playlist] y pulse ENTER. Utilice ▲▼◀▶ para elegir el lugar al que desea mover el capítulo y, a continuación, pulse ENTER. El menú actualizado aparece en pantalla.

### **Búsqueda por tiempo -RWVR -RWVideo +RW +R -R**

Puede seleccionar el inicio de un título buscando a través de la duración de tiempo. Seleccione un título que desee buscar y pulse ENTER. Seleccione [Hora] en la opción [Buscar] del menú en la parte izquierda de la pantalla y, a continuación, pulse ENTER para visualizar el menú [Buscar].

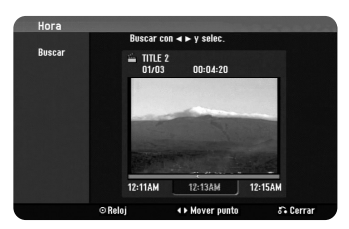

Utilice < ▶ para buscar el tiempo en que desea iniciar. Cada pulsación de < ▶ representa 1 minuto y si mantiene pulsado < b pasarán 5 minutos. Pulse ENTER para visualizar un título desde un tiempo seleccionado.

### **Ocultar un título o capítulo +RW +R**

Puede saltarse capítulos o títulos en reproducción sin eliminarlos. Seleccione un título o capítulo que desee ocultar y pulse ENTER. Seleccione [Oculta] en la opción [Editar] y, a continuación, pulse ENTER.

Si desea recuperar un título o capítulo oculto, selecciónelo y pulse ENTER. Seleccione [Mostrar] en la opción [Editar] y, a continuación, pulse ENTER para recuperarlo.

### **Borrar una parte -RWVR**

Puede borrar una parte que no desee en el título.

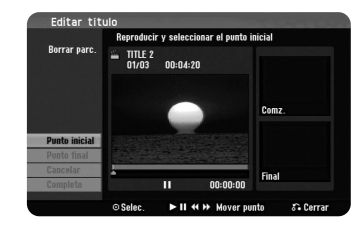

Seleccione un título del que desee borrar una parte y pulse ENTER. Seleccione [Borrar parc.] en la opción [Editar] del menú en la parte izquierda de la pantalla y pulse ENTER para visualizar el menú [Borrar parc.]. Puede buscar el punto mediante los botones PLAY, SCAN, PAUSE/STEP.

[Punto inicial]: Seleccione el punto de inicio de una parte que desee borrar y, a continuación, pulse ENTER.

[Punto final]: Seleccione el punto de fin de una parte que desee borrar y, a continuación, pulse ENTER.

[Cancelar]: Pulse ENTER para cancelar la parte seleccionada. [Completo]: Pulse ENTER para borrar la parte seleccionada.

### **División de un título +RW**

Utilice esta función para dividir un título en dos títulos. Seleccione un título que desee dividir y pulse ENTER. Seleccione [Dividir] en la opción [Editar] del menú en la parte izquierda de la pantalla y pulse ENTER para visualizar el menú [Dividir]. Busque el punto en que desea realizar la división con los botones PLAY, SCAN, PAUSE/STEP y pulse ENTER con la opción [Dividir] seleccionada. La pantalla de reproducción muestra el punto dividido. Seleccione la opción [Completo] y pulse ENTER para dividir. No puede seleccionar la división de un punto inferior a 3 segundos.

### **Nombrar un título**

Cuando se graba un título con esta unidad, el nombre del título recibirá el nombre de un número. Puede cambiar el nombre de un título si utiliza esta función.

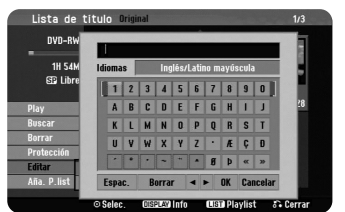

Seleccione un título al que desee cambiarle el nombre y pulse ENTER. Seleccione la opción [Nom. Título] del menú situado a la izquierda de la pantalla y pulse ENTER para visualizar el menú teclado. Utilice ▲▼◀▶para seleccionar un carácter y, a continuación, pulse ENTER para confirmar la selección en el menú del teclado.

[OK]: Finaliza la función de nombrar un fichero.

[Cancelar]: Cancela todos los caracteres que haya ingresado. [Espac.]: Inserta un espacio en la posición del cursor.

[Borrar]: Borra el carácter anterior desde la posición del cursor.

Puede utilizar los botones del mando a distancia para introducir un nombre.

PLAY ( $\blacktriangleright$ ): Inserta un espacio en la posición del cursor.

II (PAUSE/STEP): Borra el carácter siguiente desde la posición del cursor.

STOP), CLEAR: Borra el carácter anterior desde la posición del cursor.

H< />→ /: Mueve el cursor hacia la izquierda o derecha.

MENU/LIST, DISPLAY: Cambia el carácter ajustado en el menú del teclado. Botones numéricos (0-9): Ingrese el carácter correspondiente en la posición del cursor.

### **Combinación de capítulos -RWVR +RW +R**

Utilice esta función para combinar el capítulo seleccionado con los capítulos adyacentes. Seleccione un capítulo y pulse ENTER. Seleccione la opción [Combinación] para ver el indicador de combinación entre las miniaturas de los capítulos. Pulse ENTER para combinar dos capítulos indicados.

Esta función no está disponible en los siguientes casos.

- Si sólo hay un capítulo en el título.
- Si se selecciona el primer capítulo.

**26**

- Los capítulos que desea combinar se crean borrando una parte de un título Original.

- Los capítulos que desea combinar se crean desde diferentes títulos.
- Uno de los capítulos de la lista de reproducción que desea combinar se ha movido.

### **Proteger un título -RWVR +RW +R**

Utilice esta función para proteger la grabación, edición o borrado accidental de un título. Seleccione un título que desee proteger y pulse ENTER. Seleccione la opción [Protección] del menú en la parte izquierda y pulse ENTER. Verá aparecer la marca de bloqueo en la imagen en miniatura del título.

Si desea desproteger el título, seleccione el título protegido y pulse ENTER. Seleccione la opción [Prteger.CNCL] del menú en la parte izquierda y pulse ENTER para desprotegerlo.

### **Sobrescritura +RW**

Puede sobrescribir una nueva grabación de video en un título grabado que no está protegido. Seleccione el canal de TV o fuente de entrada que desee grabar. Pulse MENU/LIST para visualizar el menú Lista de título.

Utilice  $\blacktriangle \blacktriangledown \blacktriangle \blacktriangleright$  para resaltar un título que desee sobrescribir y, a continuación, pulse REC para iniciar la sobrescritura. Para detener la grabación, pulse STOP.

Si realiza una grabación más larga que el título real del disco totalmente grabado, se sobrescribe el siguiente título. Si el título siguiente está protegido, parará de sobrescribir en el punto de inicio del título.

## **Códigos de idioma**

Use esta lista para ingresar su idioma deseado para los ajustes iniciales siguientes: Audio de disco, subtítulos de disco, menú de disco.

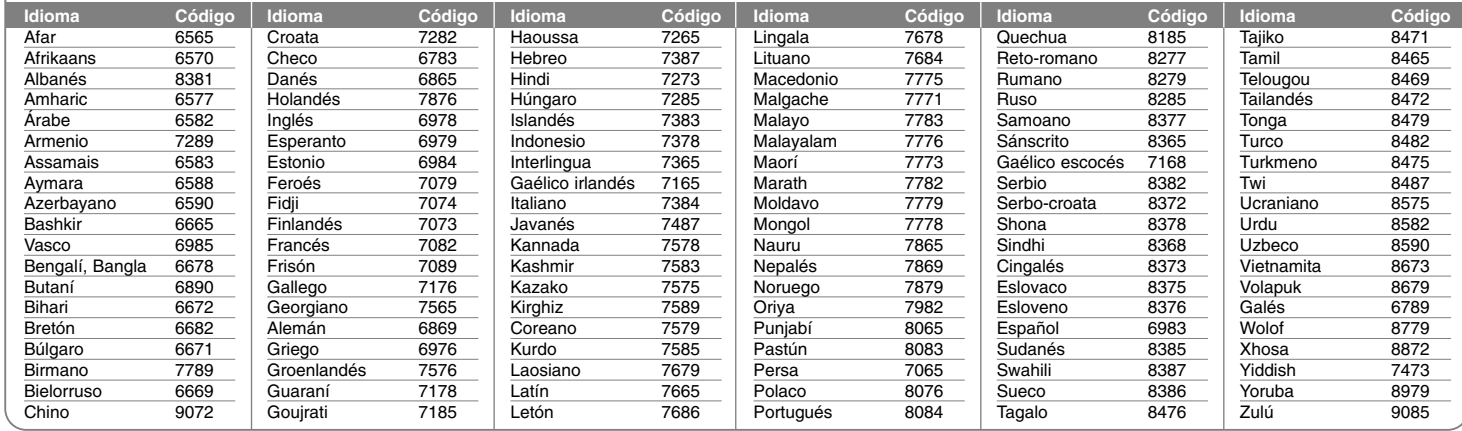

## **Código de país**

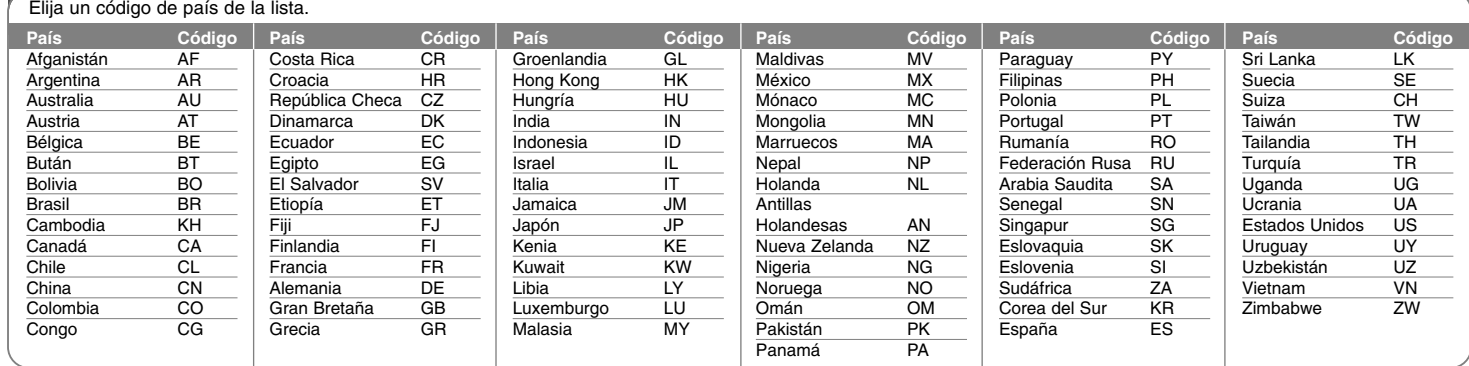

### **Solución de problemas**

### **General**

### **La unidad no prende.**

 $\rightarrow$  Conecte firmemente el cable de alimentación a la toma de la pared.

### **No hay imagen.**

- <sup>b</sup> Seleccione el modo de entrada de video apropiado en el televisor de modo que la imagen de la unidad aparezca en la pantalla del televisor.
- $\rightarrow$  Conecte firmemente la conexión de video.

### **Aparece ruido en la imagen.**

- <sup>b</sup> Está reproduciendo un disco grabado en un sistema de color diferente al del TV.
- $\rightarrow$  La señal de video del componente externo está protegida contra copia.

### **No se encuentra el canal o no se ha guardado.**

◆ Chequee la conexión de la antena.

#### **No hay sonido.**

- $\rightarrow$  Conecte firmemente la conexión de audio.
- <sup>b</sup> El ajuste de fuente de entrada del amplificador o la conexión al amplificador son incorrectos.
- $\rightarrow$  La unidad está en modo pausa, cámara lenta o escaneo.

#### **El control remoto no funciona correctamente.**

- ◆ El control remoto no está apuntando al sensor remoto de la unidad.
- ◆ El control remoto está demasiado lejos de la unidad.
- ◆ Hay un obstáculo entre el control remoto y la unidad.
- $\rightarrow$  Las pilas del control remoto están agotadas.

#### **Reproducción**

### **La unidad no inicia la reproducción.**

- <sup>b</sup> Introduzca un disco reproducible. (Chequee el tipo de disco, sistema de color y código de región).
- $\rightarrow$  Cargue el disco con la cara de reproducción hacia abajo.
- $\rightarrow$  Coloque el disco en la bandeja de discos correctamente dentro de las guías.
- $\blacktriangleright$  Limpie el disco.

**28**

 $\rightarrow$  Cancele la función rating o cambie el nivel de clasificación.

### **No se reproduce un disco grabado con esta unidad en otro reproductor.**

- $\rightarrow$  Finalice el disco.
- $\rightarrow$  Chequee la compatibilidad de discos del reproductor.
- $\rightarrow$  Coloque el disco en la bandeja de discos correctamente dentro de las guías.
- $\rightarrow$  Los discos grabados con material de una sola copia no se pueden reproducir en otros reproductores.

### **No se puede cambiar el ángulo.**

- $\rightarrow$  Los ángulos múltiples no se graban en el Video DVD que se reproduce.
- ◆ El ángulo no puede cambiarse para los títulos grabados en esta unidad.

#### **El idioma de los subtítulos no puede cambiarse o apagarse.**

- $\rightarrow$  Los subtítulos no se graban en el Video DVD que se reproduce.
- ◆ El subtítulo no puede cambiarse para los títulos grabados en esta unidad.

#### **No puede reproducir archivos MP3/WMA/JPEG/DivX.**

- $\rightarrow$  Los archivos no están grabados en un formato que pueda reproducir la unidad.
- $\rightarrow$  La unidad no admite el códec del archivo de película DivX.
- $\rightarrow$  La resolución excede la admitida por la unidad.

#### **Grabación**

#### **No se puede grabar o no se graba con éxito.**

- $\rightarrow$  Chequee el espacio restante del disco.
- <sup>b</sup> Chequee que la fuente que intenta grabar no está protegida contra copia.
- $\rightarrow$  La alimentación podría haber fallado durante la grabación.
- $\rightarrow$  Utilice un disco formateado en modo VR para material de un solo copiado.

#### **La grabación con temporizador no graba correctamente.**

- ◆ El reloj no está ajustado en la hora correcta.
- $\rightarrow$  La hora de inicio de la grabación con temporizador ya ha pasado.
- <sup>b</sup> Podrían haberse solapado dos grabaciones con temporizador, en cuyo caso sólo la más antigua grabará completamente.
- <sup>b</sup> Al ajustar el canal de grabación, asegúrese de ajustar el sintonizador integrado de la unidad, no el sintonizador integrado del TV.

### **Reajuste de la unidad**

### **Si observa alguno de los siguientes síntomas.**

- La unidad está enchufada, pero el aparato no prende ni se apaga.
- La pantalla del panel frontal no funciona.
- La unidad no funciona con normalidad.

### **Puede reiniciar la unidad siguiendo estas instrucciones.**

- Mantenga pulsado el botón POWER por al menos cinco segundos. Esto forzará el apagado de la unidad y, a continuación, prenderá de nuevo la unidad.
- Desenchufe el cable de alimentación, espere al menos cinco segundos y vuelva a enchufarlo de nuevo.

### **Especificaciones**

### **General**

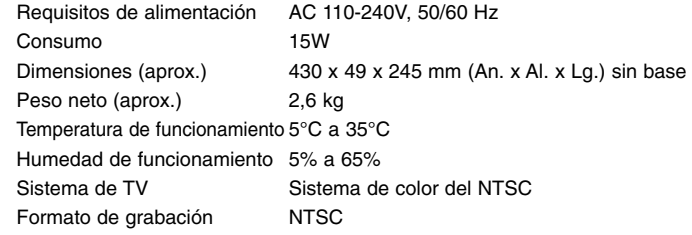

2 horas (modo SP), 4 horas (modo LP), 6 horas (modo EP), 11 horas (modo MLP)

### **Grabación**

Formato de grabación Grabación de video DVD, DVD-VIDEO Soportes grabables DVD-RW, DVD-R, DVD+RW, DVD+R Tiempo de grabación DVD (4,7GB): Aprox. 1 hora (modo XP),

### **Formato de grabación de video**

Frecuencia de muestreo 27MHz Formato de compresión MPEG2

### **Formato de grabación de audio**

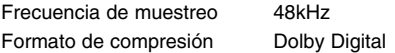

### **Playback**

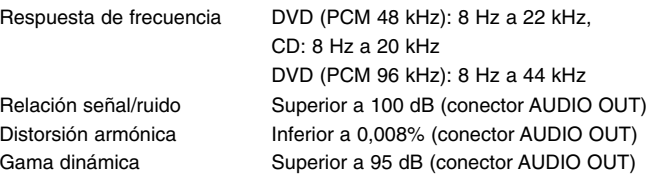

### **Entradas**

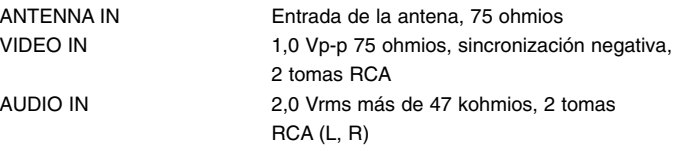

### **Salidas**

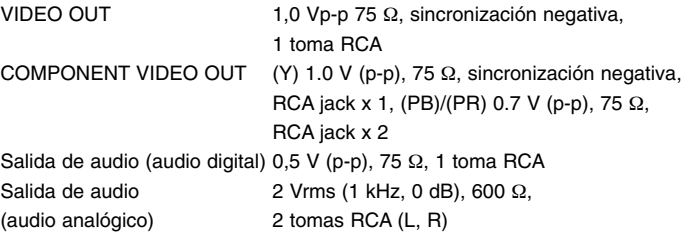

### **Accesorios**

Cable RF (1), Control remoto (1), Pila (1), Cable de audio (1), Cable de video (1)

- El diseño y las especificaciones están sujetas a cambios sin previo aviso.

DR385-M-BMEXLLK-SPA 6/24/08 8:51 AM Page 30

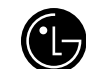

## LG Electronics México S.A. de C.V.

**Av. Sor Juana Inés de la Cruz No 555 Col. San Lorenzo Tlalnepantla, Estado de México CP 54033 Tel. (55) 5321-1919 FAX. 01 (800) 347 1296 Lada sin costo 01 (800) 347 1919**